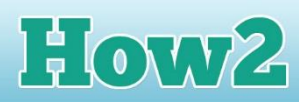

## **How2 edit your vlog video**

## **The professional touch**

**TECHFUTURE** 

**GIRLS** 

Once you have captured your video with your phone, you can upload it to your computer either by emailing it to yourself (which might be challenging if it's a large file) or by plugging your phone into your computer and transferring it. Most smartphones transfer images and video very easily to laptops and desktop computers. It's easier to edit video if you can get it on to a computer.

You can use the video editing software that usually comes with a computer system. Windows (PC) has Movie Maker, and Macs have iMovie. Both are very easy to use – you find the video and add it to the program, and then you can make changes to it.

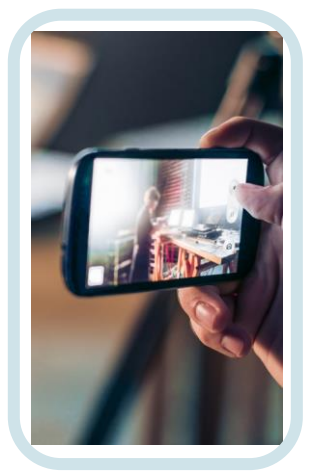

Video editing packages allow you to edit out bits that you got wrong. You can just cut out the bits you don't like by stopping the video where you want to start the cut, selecting the bad bit, and then removing it.

You could add a caption at the beginning, with your name and something about what you're going to talk about. In Windows Movie Maker, this is added using the Title option. You can also add credits at the end – the list of people you would like to give credit to for helping you perhaps!

Here are some tips for editing your video:

- Add your video to your editing package and go through it slowly picking up anything that you want to edit.
- You can easily chop out bits that you don't like, just using the highlight and cut option. But make sure the original is saved in case you make a mistake. Most editing packages have undo controls if you do make a cut that doesn't work. You can just undo it.
- You can make changes to colour and brightness. If you feel your video is a little dark, an editing package can help with this. Just gradually change the settings (usually within the Visual Effects tab) until you are happier with the light.
- Don't be tempted to add some of the visual effects that are available in the software. There are lots of these but they can just take attention from what you are saying. In a vlog, they really aren't needed.
- Think about Titles and Credits and only use them if they add something to the vlog. Your name and the topic is probably all you need. Unless someone has really helped you with the vlog, in which case you might want to give them some credit.
- Play about with the editing package to find out what you can  $do but$  always make sure you save everything you do so that you don't lose anything along the way. The [BBC video](http://www.bbc.co.uk/academy/en/articles/art20130702112133395) has some helpful advice for video editing – you can sometimes do it on the phone itself and that can save time. So do take a look.
- Your editing package may well have links in it to YouTube. So when you feel you have made enough edits and you're ready to upload, you can click on the link and it will open up YouTube where you can upload your video. In Movie Maker the links are across the top in the Home tab toolbar.

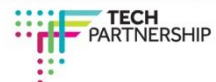